Print Date: 01/06/2005

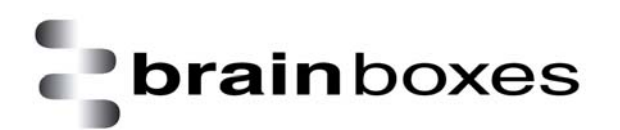

## **Known Issues BL - 521 / 730**

# **BL - 819 / 830**

## **RS232 Bluetooth Adapters**

**CD Version: 4.1** 

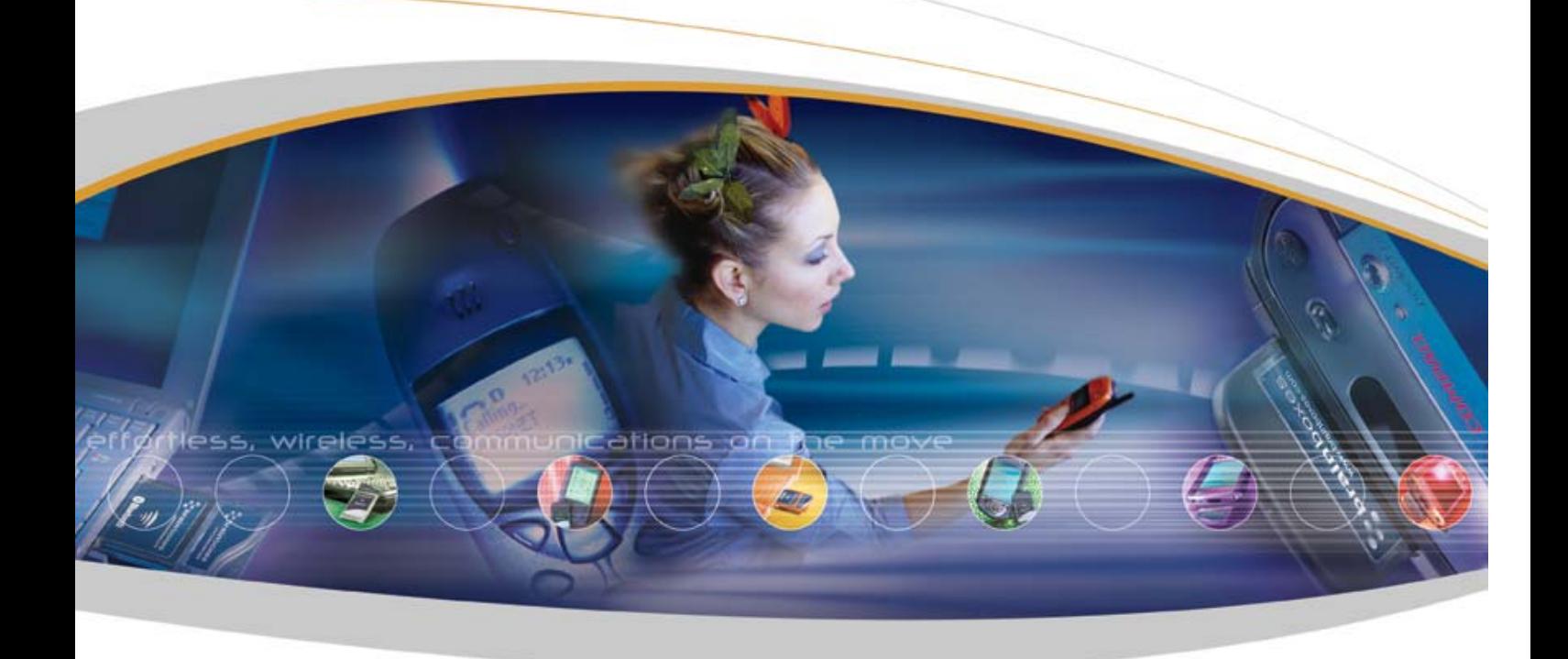

Brainboxes Limited, Unit 3C, Wavertree Boulevard South, Wavertree Technology Park, Liverpool, L7 9PF, UK Tel: +44 (0)151 220 2500 Fax: +44 (0)151 252 0446 Web: www.brainboxes.com Email: sales@brainboxes.com

#### **[1. BL – 521 / 730 KNOWN ISSUES](#page-2-0) 3**

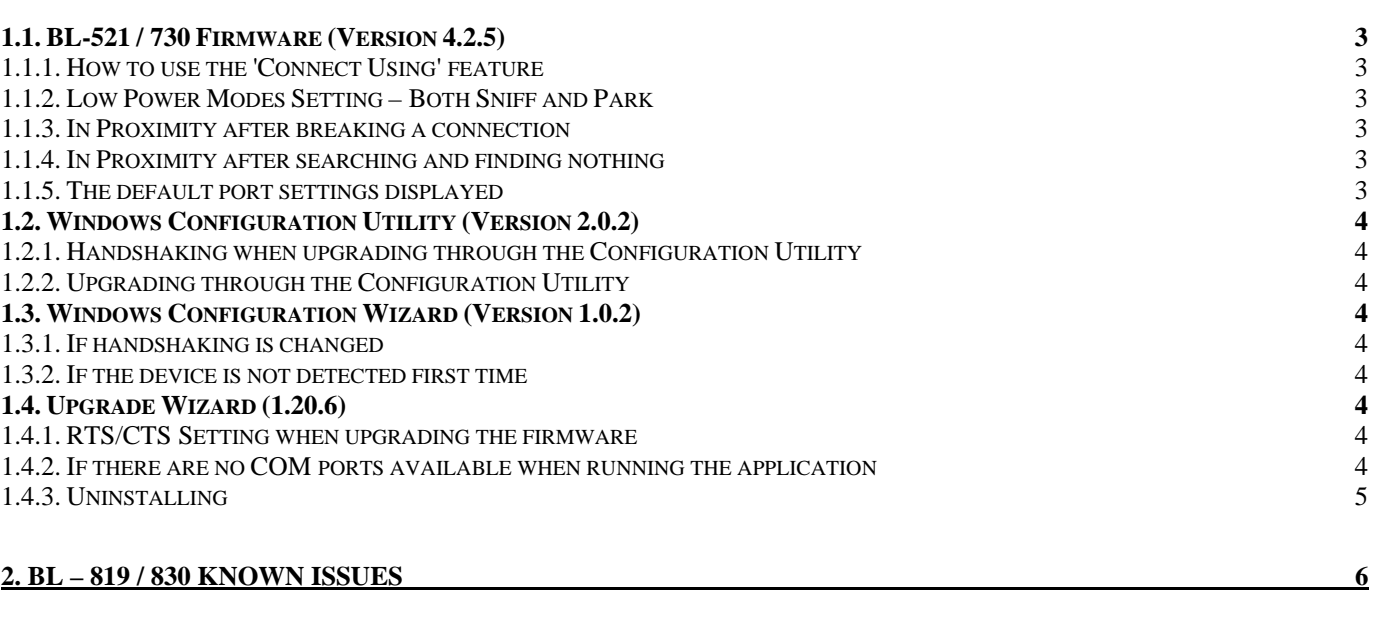

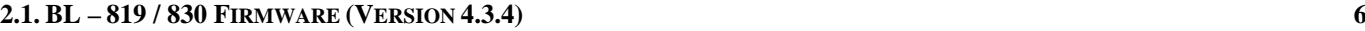

[2.1.1.](#page-5-0) ['FIND'](#page-5-0) [COMMAND](#page-5-0) 6

## <span id="page-2-0"></span>**1. BL – 521 / 730 Known Issues**

#### **1.1. BL-521 / 730 Firmware (Version 4.2.5)**

#### **1.1.1. How to use the 'Connect Using' feature**

This feature enables the BL-521 to appear to a second device to be connecting using Serial Port Profile, Dial Up Networking, FAX or Local Area Networking. The BL-521 does not have these additional profiles built into its firmware and so Windows is used to add the necessary software. This means that modems must be installed separately using the Add New Hardware wizard, and the correct modem for the device being connected to must be used.

Please see the manual for the device you are connecting to, to ascertain the type of modem required. Most problems using DUN, FAX or LAN arise from an incorrect modem being used for the connection.

#### **1.1.2. Low Power Modes Setting – Both Sniff and Park**

This setting has been included for test purposes but does not work in real-world applications. Please either select Sniff or Park for your low power mode and ensure that the connecting device also supports this power mode. The 'Both' selection will be removed in the next version on firmware.

#### **1.1.3. In Proximity after breaking a connection**

It has been seen on some occasions that after a Bluetooth connection has been setup using either proximity mode and that connection has been disconnected, the configuration menu cannot then be re-accessed. This can be rectified by power cycling the device. This problem will be fixed for the next version of firmware.

#### **1.1.4. In Proximity after searching and finding nothing**

It has been seen on some occasions that after leaving the BL-521 for some time (10 minutes) without any Bluetooth devices in the vicinity to connect to, when Bluetooth devices were eventually switched on nearby, the BL-521 did not attempt to connect to them. This problem will be fixed for the next version of firmware.

#### **1.1.5. The default port settings displayed**

If the default port settings are set to be 115200, n, 1 and the current port settings for the BL-521 are actually something like 9600, o, 2 then the default settings shown will also say 9600, o, 2 even though they are still actually set to 115200, n. 1. This is just a display bug and not an actual problem with the default or current settings. This problem will be fixed for the next version of firmware.

#### <span id="page-3-0"></span>**1.2. Windows Configuration Utility (Version 2.0.2)**

#### **1.2.1. Handshaking when upgrading through the Configuration Utility**

This problem only applies to RTS/CTS handshaking. If the previous setting of the handshaking setting was that RTS/CTS was set to off, during the upgrade of firmware process the handshaking will be set back to on. To rectify this problem if it affects you, use the configuration utility to change the handshaking setting back. Please remember that changing the handshaking setting requires a subsequent power cycle of your BL-521. This problem will be fixed for the next version of configuration utility.

#### **1.2.2. Upgrading through the Configuration Utility**

Sometimes the warning message informing the user that a power cycle is required after upgrading their firmware does not appear. If problems occur when trying to access the configuration utility after upgrading your device, please perform a power cycle on your BL-521 or try closing and opening the application.

#### **1.3. Windows Configuration Wizard (Version 1.0.2)**

#### **1.3.1. If handshaking is changed**

After changing the handshaking option using the wizard a power cycle is required. If the check box is selected to save the new settings as default then a problem will occur if the device has not been power cycled as these settings are applied after changing the handshaking settings. Please perform a power cycle on your BL-521 and use the wizard to set the current settings as default again. For the next release, a warning message will appear to say this.

#### **1.3.2. If the device is not detected first time**

If the wizard is started and the BL-521 is not connected to an available COM port then the wizard will attempt to connect to the device and then display a message to say that the BL-521 was not detected. It will then give an option to either Retry the process or Cancel it. If Retry is selected and the BL-521 is now connected to an available COM port, the wizard will still not detect it. To resolve this, close and reopen the application. This issue will be fixed in the next release.

#### **1.4. Upgrade Wizard (1.20.6)**

#### **1.4.1. RTS/CTS Setting when upgrading the firmware**

When running through the upgrade wizard, selecting the first option, to just upgrade the device's firmware and not change the RTS/CTS handshaking, upgrades the firmware and then sets RTS/CTS to off. Therefore if the handshaking had been previously set to on, there may be a problem now. To avoid this happening, choose the second option, to upgrade the device AND select handshaking. Following the upgrade you will be asked for your handshaking preference, which you can then set to off (if required).

#### **1.4.2. If there are no COM ports available when running the application**

When the wizard starts to run it searches for available COM ports on the PC and presents a list to the user for the user to select the correct port. If there are no available ports, or if the ports on the PC are already open using

<span id="page-4-0"></span>another application, then the application will not be able to find anything and doesn't present the back or next buttons for the user to continue. To rectify this problem, close the application, make sure the COM ports are now available and then run the application again. This issue will be fixed for the next release.

#### **1.4.3. Uninstalling**

All Brainboxes applications share a number of dll's and ocx files, which are copied across to the PC during installation. During an uninstall of one of these applications, the copies of these files that the PC can see may become uninstalled or unregistered. This will affect the use of the remaining applications. To rectify this, please uninstall each Brainboxes application and reinstall the required applications. This issue will be fixed in the next release.

### <span id="page-5-0"></span>**2. BL – 819 / 830 Known Issues**

#### **2.1. BL – 819 / 830 Firmware (Version 4.3.4)**

#### **2.1.1. 'Find' Command**

When using the command line interface, entering the 'find' command to search obtain details of all discoverable Bluetooth devices in the area, occasionally stops the device functioning. Removing power form the device, and then re-applying it can remedy this.